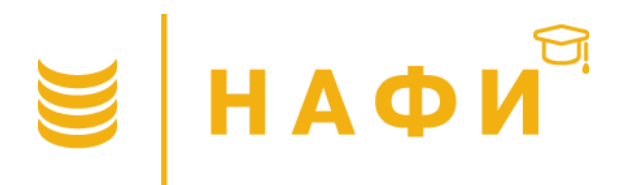

TET-0-TBET

Ваше мнение меняет мир Участвуйте в опросах Получайте деньги!

tetotvet.ru

# **TEMA 11** АНАЛИЗ С ПОМОЩЬЮ СНАІD

Для свободного использования в образовательных целях Copyright © Академия НАФИ. Москва Все права защищены nafi.ru

- **1. CHAID анализ: понятие и назначение**
- **2. Алгоритм CHAID**
- **3. Реализация CHAID анализа в SPSS**
	- 3.1. Пример CHAID в SPSS
	- 3.2. Проверка адекватности модели

# **СНАІD АНАЛИЗ:** I NOHATHE И НАЗНАЧЕНИЕ

**CHAID (Chi Squared Automatic Interaction Detection) анализ** – используется для построения прогностической модели, основанной на системе классификации. Это метод эффективного поиска взаимосвязи между предикторными переменными и категориальным откликом. Удобен в использовании, если имеется много потенциальных предикторов, которые сложно анализировать посредством таблиц сопряженности, из-за их большого количества.

Анализ подразделяет выборку на ряд подгрупп, которые:

- имеют сходные характеристики по отношению к конкретной переменной отклика
- максимизируют наши способности прогнозировать значения переменной отклика

Базовое отличие CHAID анализа от регрессионного заключается в том, что взаимосвязь между значением зависимой переменной и значениями независимых переменных представлена не в виде общего прогнозного уравнения, а в виде древовидной структуры, которую получают с помощью иерархической сегментации данных.

## **1. CHAID анализ: понятие и назначение**

- **CHAID** один из методов анализа с помощью дерева решений. (Остальные методы: **ECHAID, CRT, QUEST**)
- **CHAID** позволяет осуществлять многомерные расщепления узлов (в отличие от **CRT** и **QUEST**, где используется бинарное). Каждый узел при разбиении может иметь более 2 потомков, поэтому **CHAID** имеет тенденцию выращивать достаточно раскидистые деревья.
- По сравнению с другими методами, **CHAID** характеризуется умеренным временем вычислений.
- Помимо прочего, метод **CHAID** обладает собственным способом обработки пропущенных значений. Пропуски рассматриваются как отдельная фактическая категория.
- Exhaustive CHAID (Исчерпывающий CHAID) является модификацией CHAID  $\bullet$ и позволяет обойти некоторые недостатки CHAID:
	- В алгоритме **CHAID** слияние категорий останавливается как только обнаруживается, что все оставшиеся категории статистически различны. **ExCHAID** продолжает сливать категории переменной-предиктора, пока их не останется только
	- **ExCHAID** сливает категории в разных комбинациях, для того, чтобы найти оптимальное разбиение на 2 категории для данной переменной-предиктора (такое, что р-значение будет минимальным)
- **CRT (Classification and Regression Trees)** программа деревьев классификации, которая при построении дерева осуществляет полный перебор всех возможных вариантов одномерного ветвления (бинарный).
- QUEST (Quick, Unbiased, Efficient Statistical Tree) это программа деревьев  $\bullet$ классификации, в которой используются улучшенные варианты метода рекурсивного квадратичного дискриминантного анализа и которая содержит ряд новых средств для повышения надежности и эффективности деревьев классификации, которые она строит. (бинарный).
- **Корневой узел**  верхний разбиваемый узел, представляющий всю выборку.
- **Узел-сын**  новые узлы, получившиеся в результате разбиения.
- **Узел-отец**  узел, который был расщеплен.
- **Терминальные узлы**  окончательные узлы, которые в дальнейшем не разбиваются. Их еще называют листьями, потому что в них рост дерева решений останавливается. Лист представляет собой наилучшее окончательное решение.
- **Глубина дерева**  количество уровней, образующихся от узлов, не считая родительский узел (можно установить вручную в SPSS).
- **Правило остановки**  критерий определения "подходящего размера" дерева классификации; состоит из глубины дерева, минимальное количество наблюдений в узле-отце и в узле-сыне.

В результате получаем **дерево решений** с ветвями – переменными предикторами, которые выделяют выборку в различные группы.

**Дерево решений (decision tree**) – это способ представления данных в иерархической, последовательной структуре, где каждому объекту соответствует единственный узел, дающий решение. Под правилом понимается логическая конструкция, представленная в виде «если … то …».

Основная **задача** статистического анализа данных с помощью деревьев решений заключается в том, чтобы используя заданный набор наблюдений (называемый обучающей выборкой), уловить скрытые статистические закономерности в данных (как одни случайные (независимые) характеристики влияют на интересующую нас (зависимую) характеристику) и построить модель зависимости в виде дерева решений.

Деревья решений идеально приспособлены для графического представления, и поэтому сделанные на их основе выводы гораздо легче интерпретировать, чем если бы они были представлены только в числовой форме.

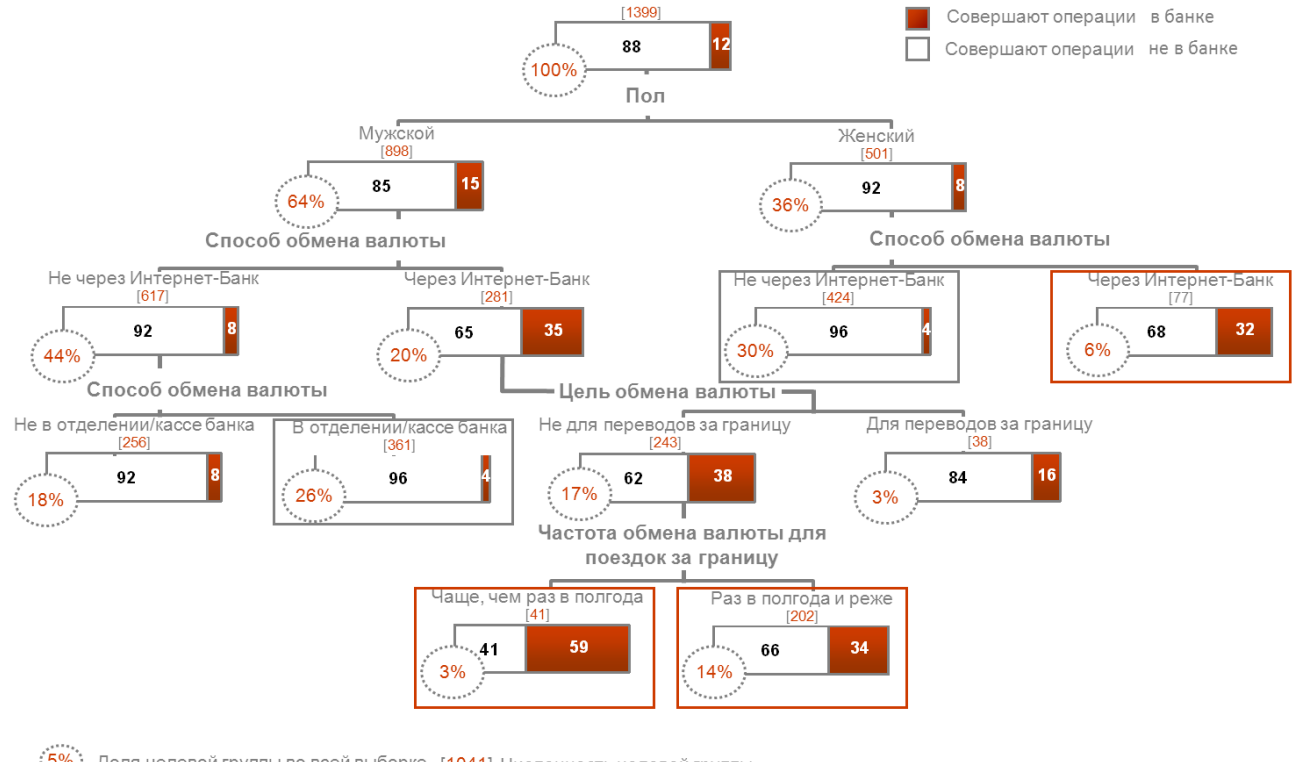

Доля целевой группы во всей выборке [1041] Численность целевой группы Группы, в которых процент обменивающих валюту в банке максимальный

Группы, в которых процент обменивающих валюту НЕ в банке максимальный

### **Преимущества:**

- Метод работает **с переменными всех типов**, даже с номинальными (в отличие от других методов сегментации, в первую очередь, кластерного анализа)
- Широкая сфера применимости деревьев классификации делает их весьма привлекательным инструментом анализа данных
- Как метод разведочного анализа или как последнее средство, когда отказывают все традиционные методы, деревья классификации, по мнению многих исследователей, не знают себе равных

# АЛГОРИТМ СНАІД C Г

# **Процедура анализа с помощью CHAID включает:**

- 1. Поиск самого сильного фактора, который наибольшим образом объясняет различия.
- 2. Перебор всех заданных предикторов, поиск комбинаций значений и нахождение лучшего результата (который максимизирует различия). Выделение групп по найденному лучшему результату.
- 3. Повторение процесса (пунктов 1 и 2) с целью нахождения оптимального решения для второго уровня и т.д. для всех возможных уровней.
- 4. Представление результатов в виде дерева решений.

# **Exhaustive CHAID**

Представляет собой модификацию **CHAID**, разработанную с целью устранения некоторых недостатков метода **CHAID**.

- При объединении категорий **Exhaustive CHAID** продолжает объединение наименее значимо различающихся категорий до тех пор, пока не останутся **только две категории** (**CHAID** останавливается, когда остаются только значимо различающиеся категории).
- Exhaustive **CHAID** выбирает разбиение, показывающее **наибольшую статистическую значимость**, из большего набора возможных разбиений.
- Exhaustive **CHAID** требует больше процессорного времени, но повышает шансы выбрать разбиения категорий, дающих наилучшие предсказания.

# **Поправки Бонферрони**

При выполнении статистических тестов **CHAID** автоматически корректирует их уровни значимости для различных комбинаций категорий предиктора. Эти корректировки называются **поправками Бонферрони,**  которые основываются на числе тестов и связаны с уровнем измерений предиктора.

Наличие поправок Бонферрони позволяет управлять уровнем ошибки первого рода.

# **Типы переменных**

Каждую переменную можно охарактеризовать типом значений, которые она имеет, и тем, что эти значения измеряют. Эту общую характеристику называют **уровнем (типом) измерений переменной.** При анализе методом **CHAID** можно использовать тот тип переменной, который был задан в исходном файле данных SPSS, однако его можно изменить для нужд текущего анализа.

Тип предикторной переменной влияет на то, как при анализе методом **CHAID** будут объединяться категории, которые не покажут значимого различия.

Можно задать три типа переменных:

- **Номинальный тип**  характерен для категориальных переменных с дискретными значениями, когда значениям не приписывается конкретный порядок. Можно объединять любые категории, если они не различаются значимо (например, номинальная переменная регион – любые регионы могут объединиться, если они не различаются значимо по целевой переменной).
- **Порядковый тип**  характерен для переменных с дискретными значениями, когда задан порядок значений. Две категории могут быть объединены, только если есть возможность присоединения к ним промежуточных категорий (например, люди с доходом меньше 30 т.р. можно объединить с теми, у кого доход выше 40 т.р., если к ним также отнести людей с доходом от 30 до 40 т.р.)
- **Непрерывный тип**  по умолчанию CHAID преобразует непрерывную числовую предикторную переменную (например, возраст в годах) в порядковую, имеющую 10 категорий с приблизительно равным числом наблюдений. Эти категории формируются путем объединения соседних значений с исходной переменной.

# **РЕАЛИЗАЦИЯ** CHAID AHAJIM3A **B** SPSS

 $\frac{1}{2}$ 

# 3.1 THE SPSS

**Задача:** Выяснить, за какие характеристики продуктов питания потребители готовы платить больше?

- 1. Открыть массив данных Ecology.sav.
- 2. Команды **«Анализ» → «Классификация» → «Деревья классификации».**
- 3. Зависимая переменная Q3C переносится в поле **«Группировать по».**
- 4. В качестве независимых переменных возьмем Q1C, Q2\_1, Q2\_4, Q2\_5, Q2\_6, Q2\_8, Q2\_9, Q2\_10, Q2\_12, Q2\_14, Q2\_15 и перенесем в поле **«Независимые переменные».**

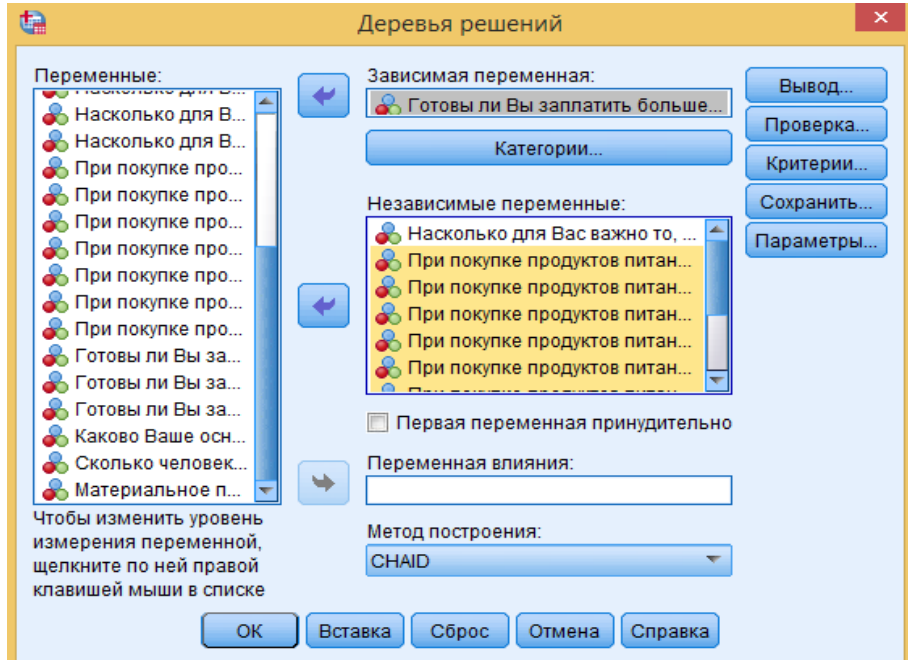

Следующим шагом необходимо выбрать, какая категория будет целевой. В нашем случае – это готовность платить больше за экологичные товары.

5. Щелкнуть по **«Категории»** и поставить галочку справа от категории **«Готовы».**

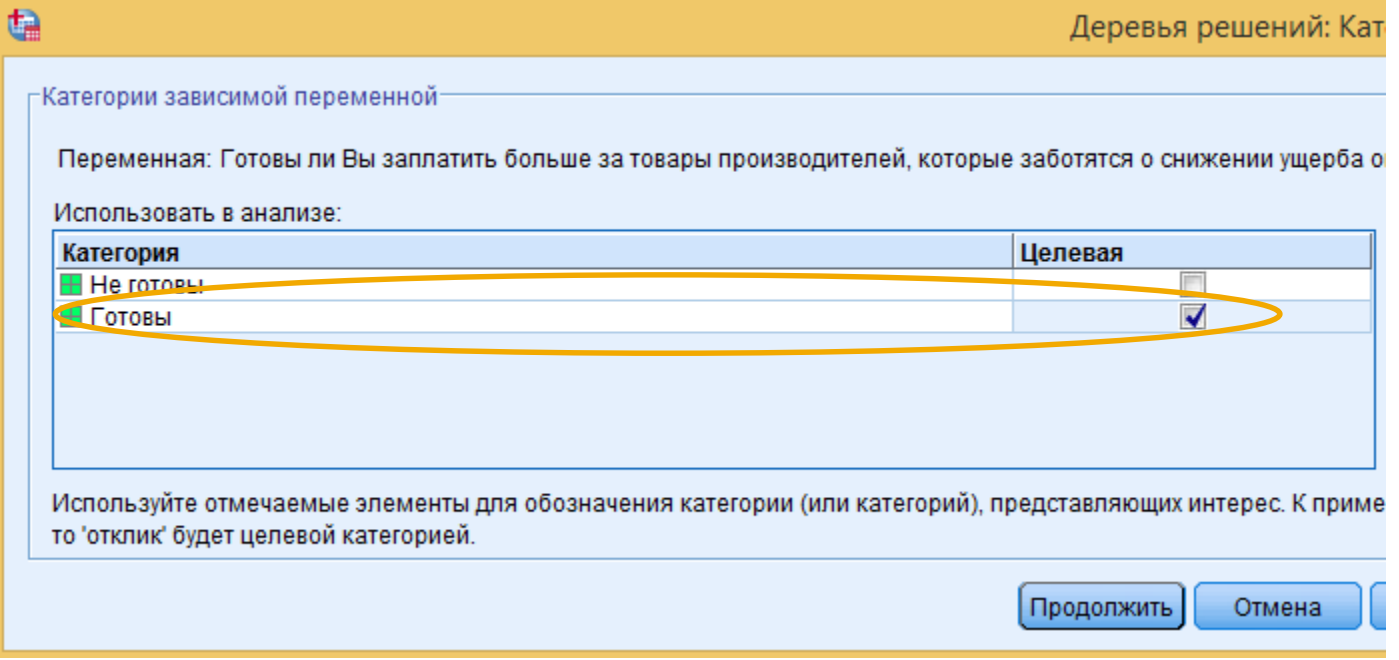

#### 6. Щелкнуть по кнопке **«Вывод».**

Здесь задается появление дерева решений и генерация таблиц. Можно запросить дополнительную статистическую информацию о модели, графическую интерпретацию соответствующих статистик, также можно запросить генерацию правил классификации для модели в SPSS синтаксисе, в SQL или в обычном текстовом формате.

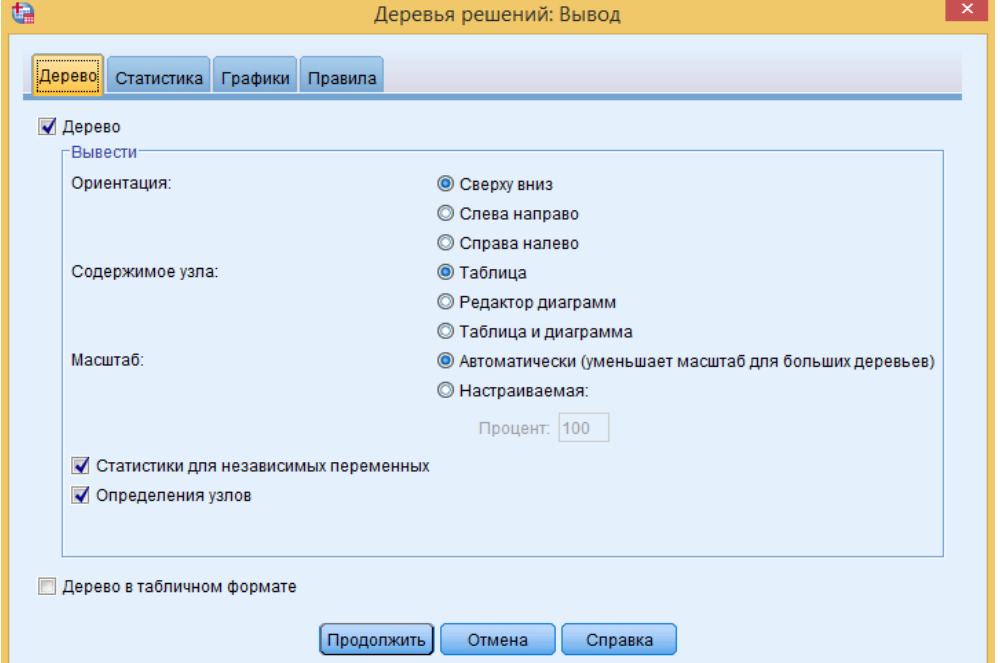

Можно выбрать в разделе **«Содержимое узла»** – **«Таблица и диаграмма»**, чтобы нагляднее представить предлагаемые статистики. Графическое изображение может быть полезным, так как можно увидеть, какие узлы лучше или хуже представляют целевую категорию без обращения к точным цифрам и статистикам.

Однако для большого дерева с множеством узлов такие диаграммы будут не читабельны.

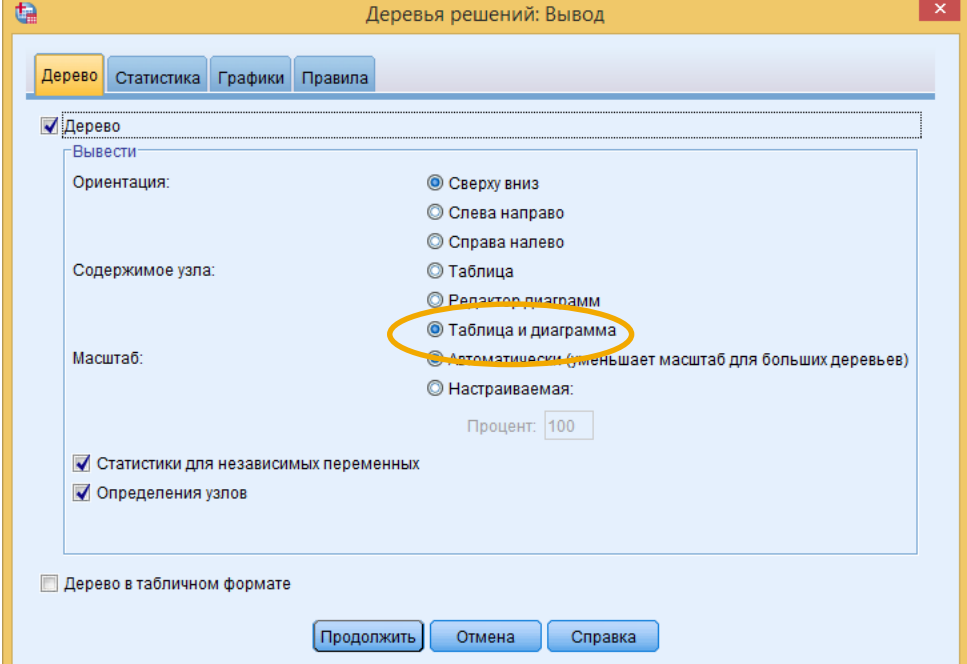

## **3.1 Пример CHAID в SPSS**

- 7. Перейти во вкладку **«Статистика».**
- 8. В параметре **«Строки»** изменить «Терминальные узлы» на **«Двойного назначения».**
- 9. Отметить **«Вывод кумулятивных статистик».**

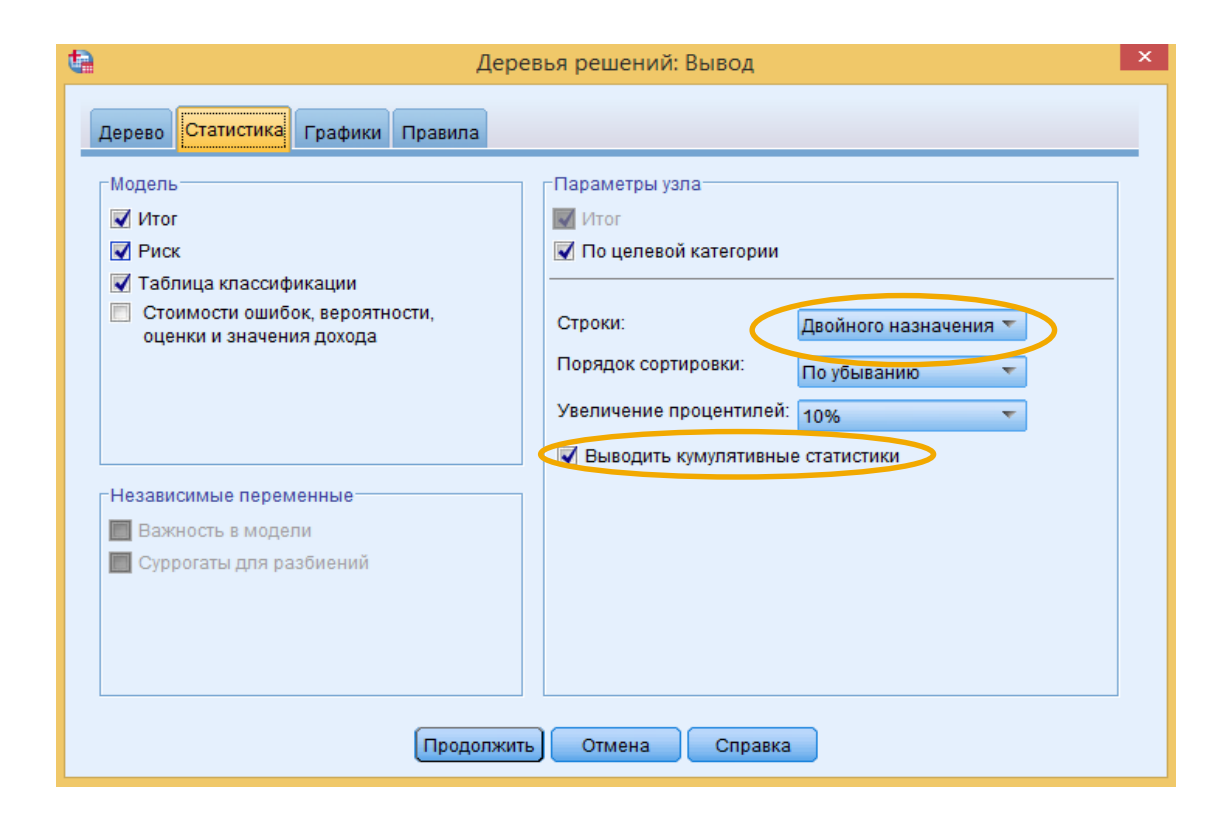

В разделе **«Параметры узла»** можно в **«Строки»** выбрать один из трех параметров: **«Терминальные узлы»**, **«Процентили»** и **«Двойного назначения»,** если хотим вывести терминальные узлы и процентили.

При порядке сортировки **«По убыванию»** терминальные узлы отсортируются так, что вверху таблицы окажутся узлы, наилучшим образом представляющие целевую категорию.

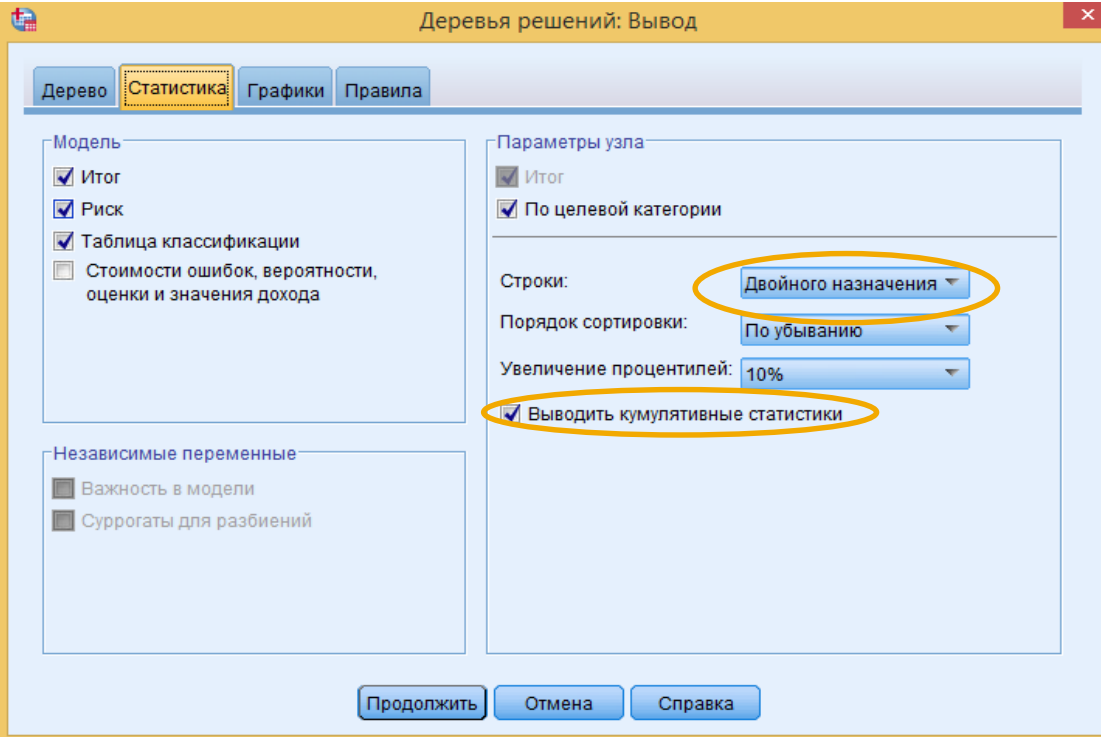

10. Во вкладке **«Графики»** отметить все три доступных графических параметра. 11. В последней вкладке **«Правила»** оставить настройки по умолчанию.

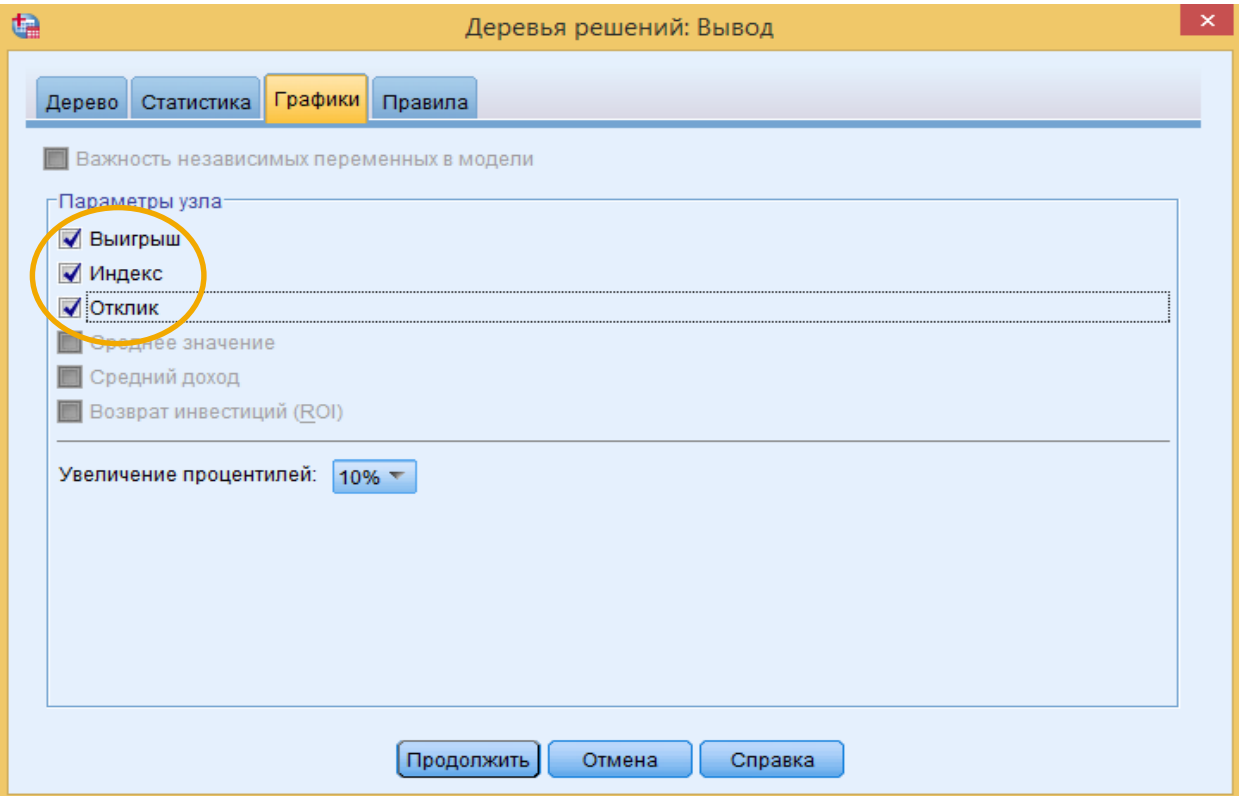

Во вкладке **«Правила»** можно сгенерировать правила отбора или классификации/ предсказания в виде командного синтаксиса SPSS, SQL или простого текста, чтобы в дальнейшем просмотреть их или экспортировать для применения к базам данных. При выборе «SPSS Statistics» и типа «Присвоение значений» образуются новые переменные:

- $nod_001 homep$  узла, в который попадает наблюдение
- pre\_001 категория зависимой переменной, предсказанная для наблюдений данного узла
- prb\_001 доля наблюдений с предсказанной категорией в каждом узле.

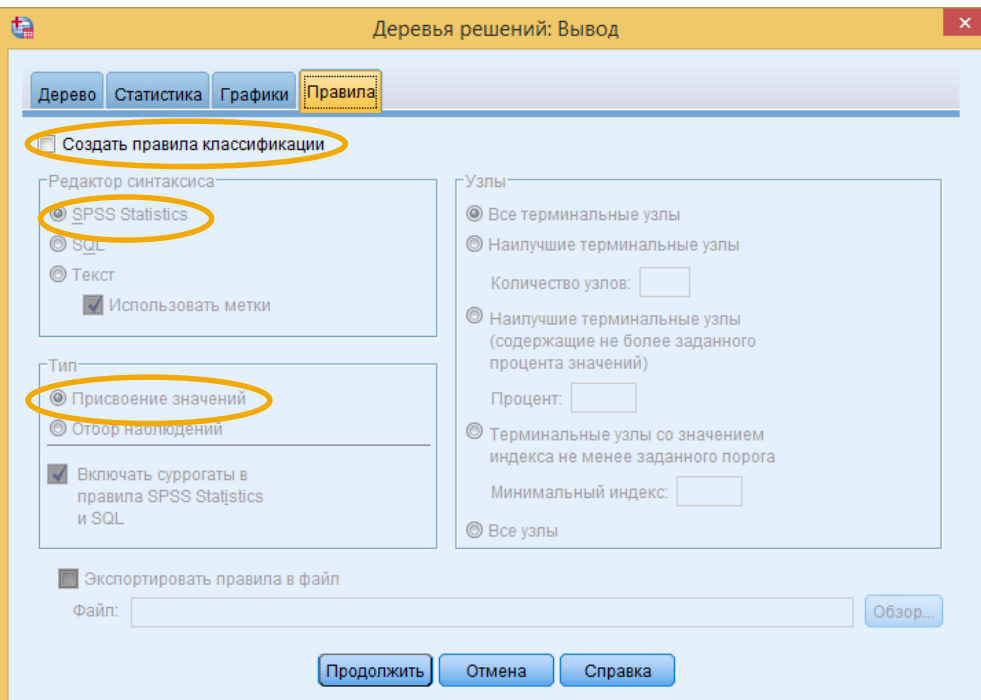

**Наилучшие терминальные узлы** – можно выбрать N лучших по значению индекса термальных узлов.

**Наилучшие термальные узлы** (содержащие не более заданного процента значений) – то же самое, только вместо точного количества указывается процент наблюдений

**Терминальные узлы со значением индекса не менее заданного порога** – отбирает наилучшие узлы, для которых значение индекса больше или равно указанного минимального индекса

**Все узлы** – используется для присвоения значений, если нужно для дальнейшего анализа.

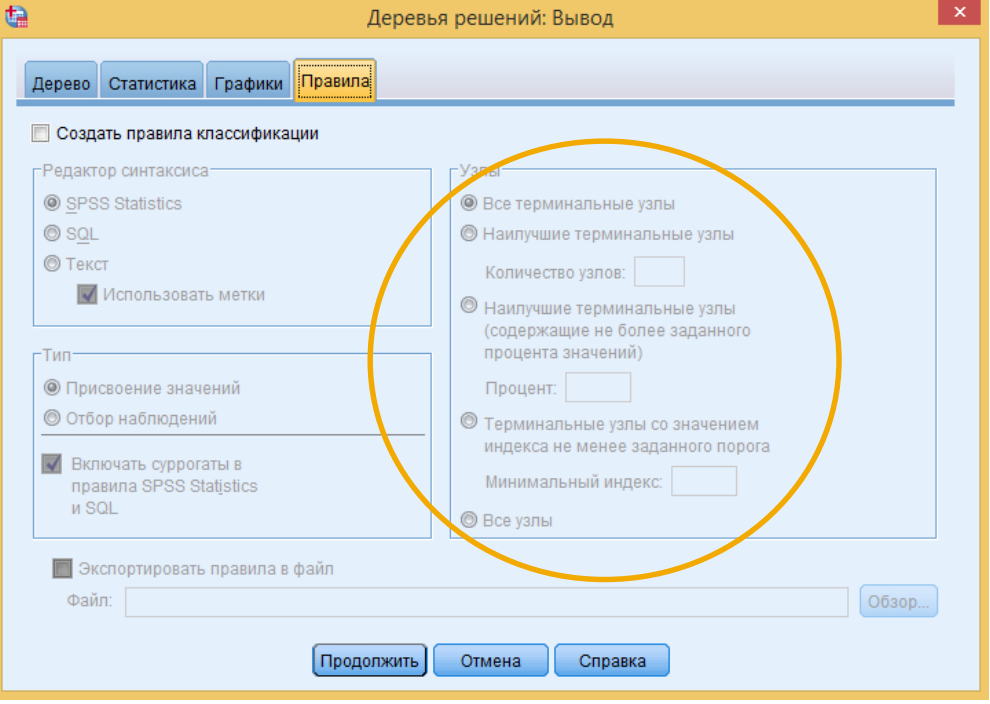

**12.** Щелкнуть по кнопке **«Критерии» (**задает значения, которые используются в построении модели, такие как минимальное количество наблюдений в каждой группе или сегменте и уровень значимости, используемый в статистических тестах) и увеличить ограничения на наблюдения в узле до 500 и 250 (в виду большой выборки в рассматриваемом примере).

#### **«Максимальное количество уровней»** – количество слоев ниже корневого узла.

#### **«Минимум наблюдений в узле»**:

По умолчанию стоит 100 и 50

- если количество наблюдений в узле-отце менее 100, то дальнейший анализ не проводится;
- если в узле-сыне содержится меньше 50 наблюдений, то он не будет создаваться.

Данные критерии подходят для набора данных среднего размера.

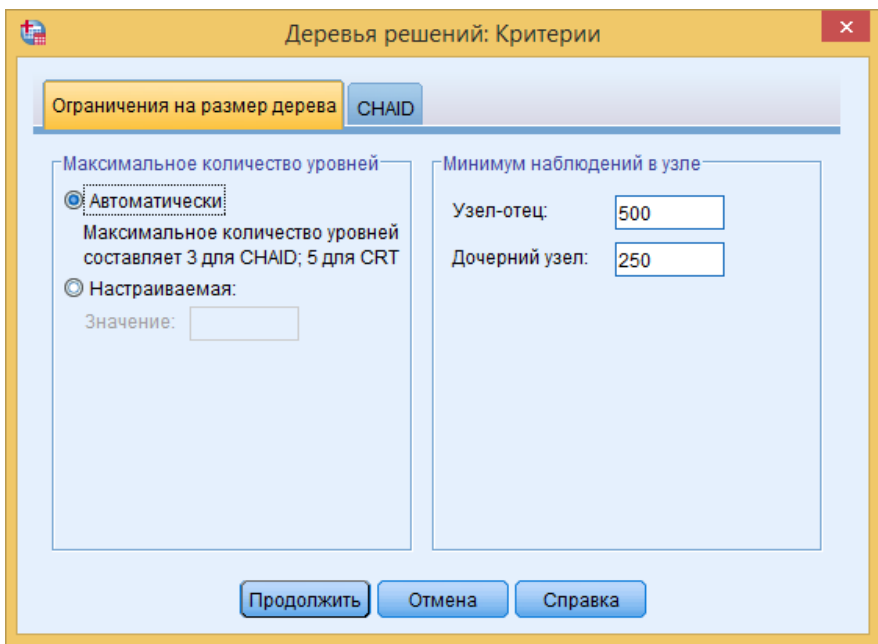

#### **13.** Во вкладке **«CHAID»** оставить настройки по умолчанию.

Уровень значимости по умолчанию составляет 0,05 для каждого теста хиквадрат. Если нет значимых на указанном уровне отличий между группами, то они объединяются в одну категорию.

**Хи-квадрат Пирсона** – работает быстрее, но требует осторожности при работе с маленькими выборками **Отношение правдоподобия** – более

устойчивый, но требует более длительных вычислений. Предпочтительнее для маленьких выборок.

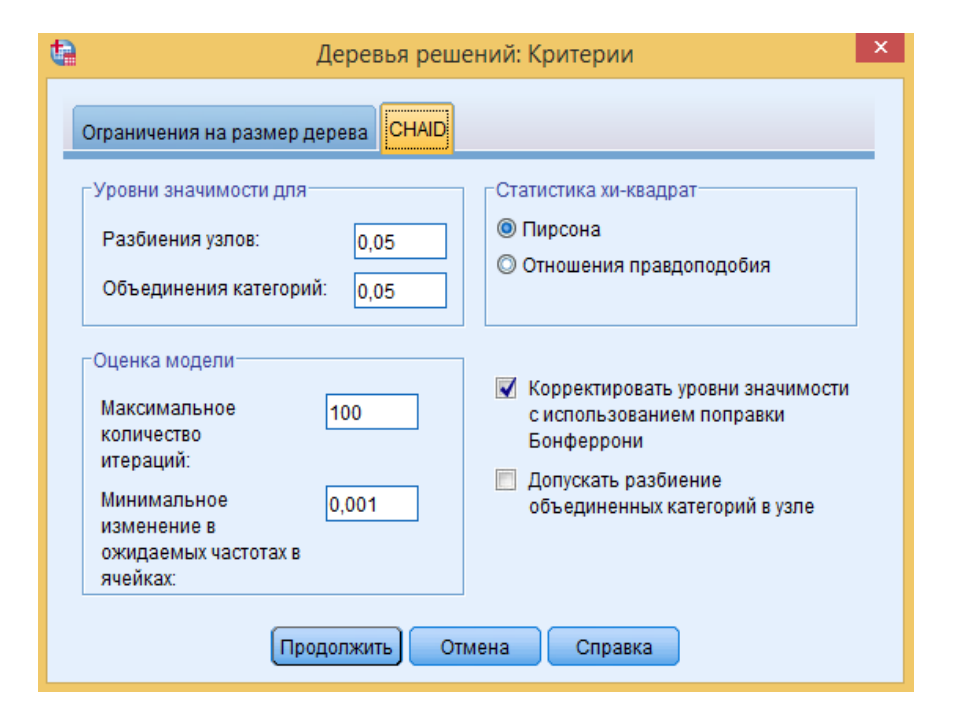

## 3.1 Пример CHAID в SPSS

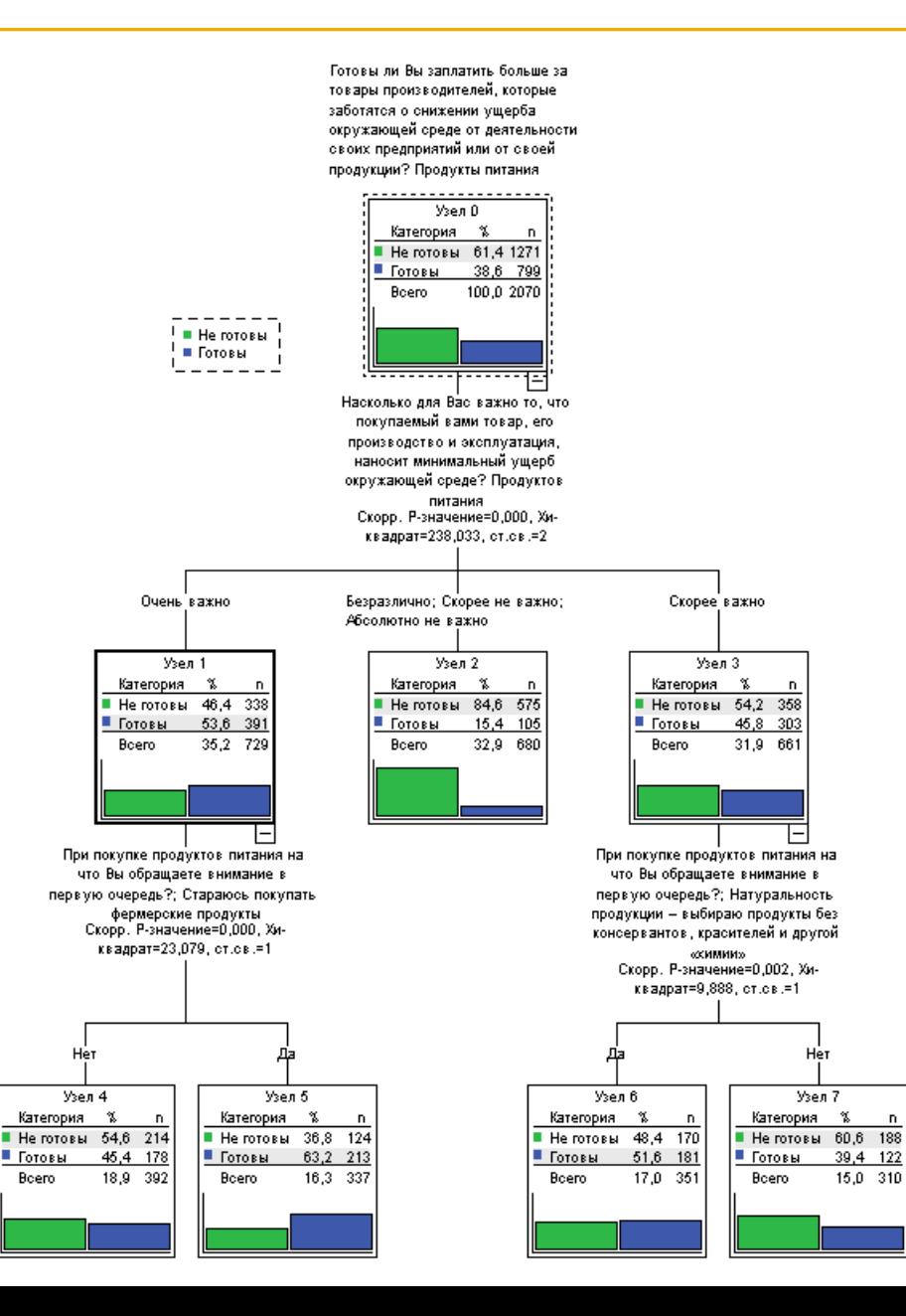

#### Обозначения для таблиц

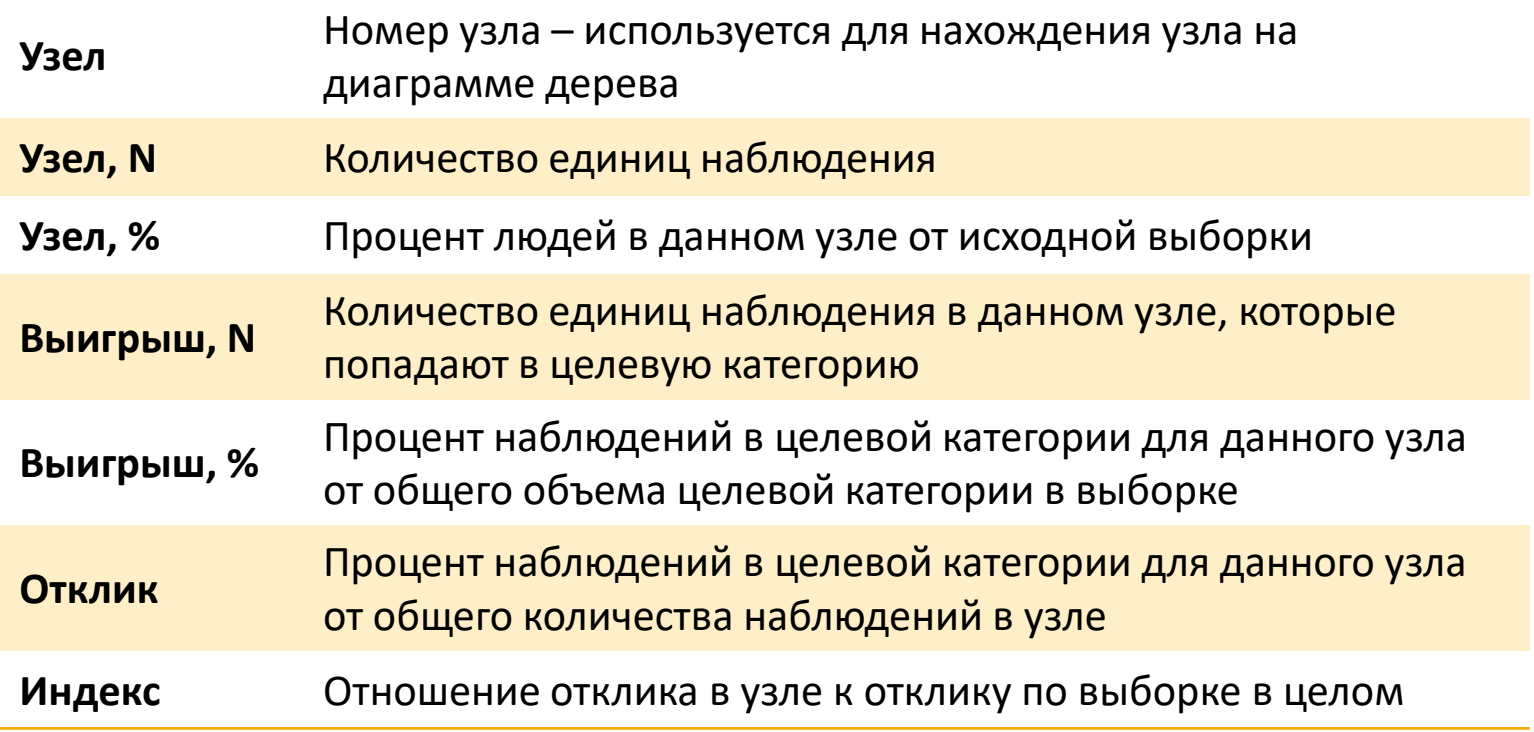

Из таблицы видно, что узел 5 является наилучшим.

- В него попадает приблизительно **1/6** исходной выборки (337 из 2070) наблюдений.
- Из колонки Отклик видно, что **63,2%** наблюдений из узла 5 относятся к категории «готовы платить больше».
- Индекс показывает, что выбирая данный узел, ожидается найти в нем более чем в **1,5** раза больше наблюдений, относящихся к категории «готовы платить больше», чем в целом по выборке.

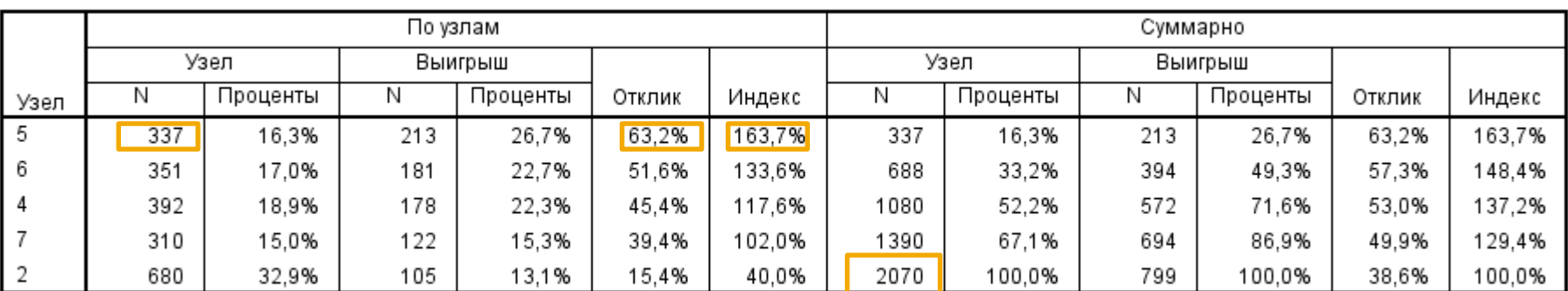

#### Выигрыши для узлов

Метод построения: CHAID

Зависимая переменная: Готовы ли Вы заплатить больше за товары производителей, которые заботятся о снижении ущерба окружающей среде от деятельности своих предприятий или от своей продукции? Продукты питания

- Если индекс больше 100%, то больше шансов выбрать наблюдение, попавшее в целевую категорию в данном узле, чем в выборке в целом.
- Если индекс меньше 100% выбор в данном узле не даст преимущества по сравнению со случайным выбором из всей выборки.
- В «По узлам» выводится информация по каждому узлу, а в «Суммарно» кумулятивные статистики по терминальным узлам.

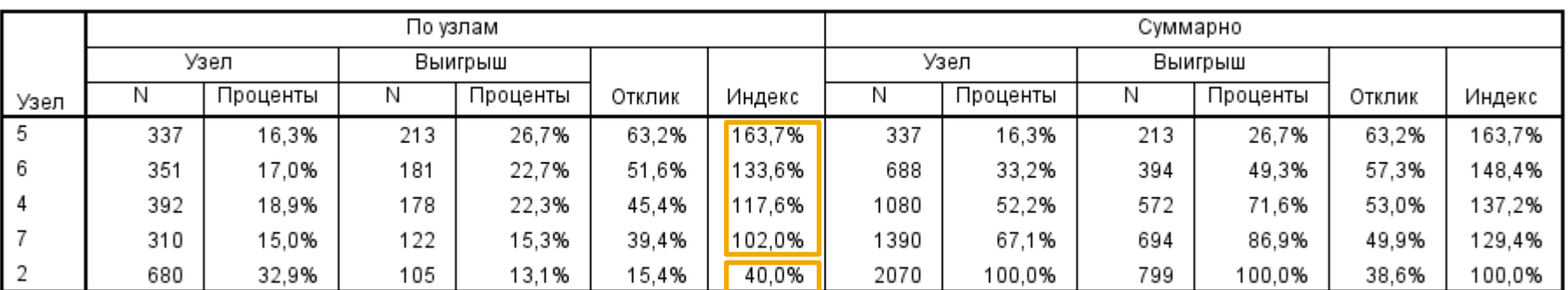

#### Выигрыши для узлов

Метод построения: CHAID

Зависимая переменная: Готовы ли Вы заплатить больше за товары производителей, которые заботятся о снижении ущерба окружающей среде от деятельности своих предприятий или от своей продукции? Продукты питания

- Таблица **«Выигрыши для процентилей»** похожа на предыдущую таблицу **«Выигрыши для узлов»**, однако вместо характеристик для отдельных узлов выборка расщеплена на процентили.
- Например, можно заметить, что 30% всей выборки находится в 5 и 6 узлах. И ожидаемый отклик от 621 человека составит 57,9% (или 359 человек будут готовы заплатить больше).
- Они представляют 45% всех людей, которые бы были готовы заплатить больше. Этот результат в 1,5 раза превышает отклик по сравнению со случайным отбором 30% людей.

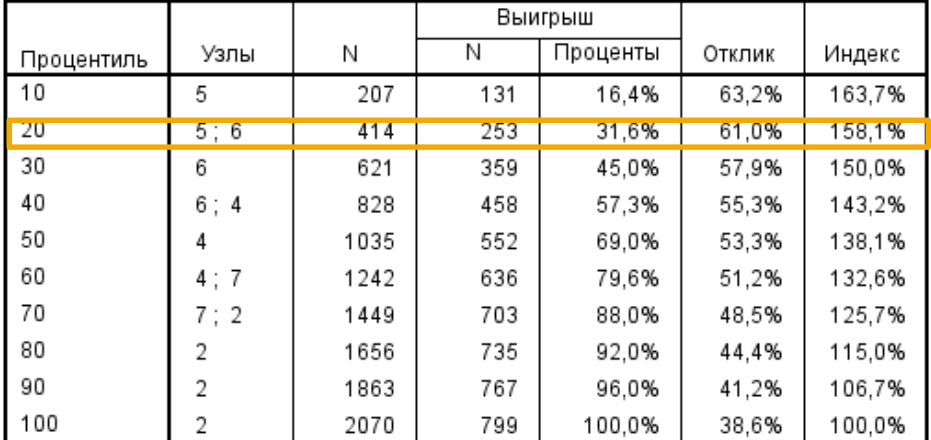

Выигрыши для процентилей

Метод построения: СНАЮ

Зависимая переменная: Готовы ли Вы заплатить больше за товары производителей, которые заботятся о снижении ущерба окружающей среде от деятельности своих предприятий или от своей продукции? Продукты питания

- В таблице **«Риск»** выводятся общие значения ошибок классификации. Это является важной оценкой прогностической точности дерева.
- Также в таблице выводится значение среднеквадратической ошибки оценки классификации, с помощью которого можно рассчитать доверительные интервалы, умножив среднеквадратическую ошибку на 1,96 для 95% доверительных интервалов и прибавив/вычесть это значение к значению ошибки классификации.

Ошибка классификации находилась бы в пределах **от 31,84% до 35,76%**

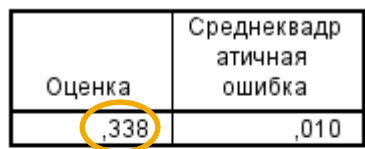

Риск

Метод построения: CHAID Зависимая переменная: Готовы ли Вы заплатить больше за товары производителей, которые заботятся о снижении ущерба окружающей среде от деятельности своих предприятий или от своей продукции? Продукты питания

## **3.1 Пример CHAID в SPSS**

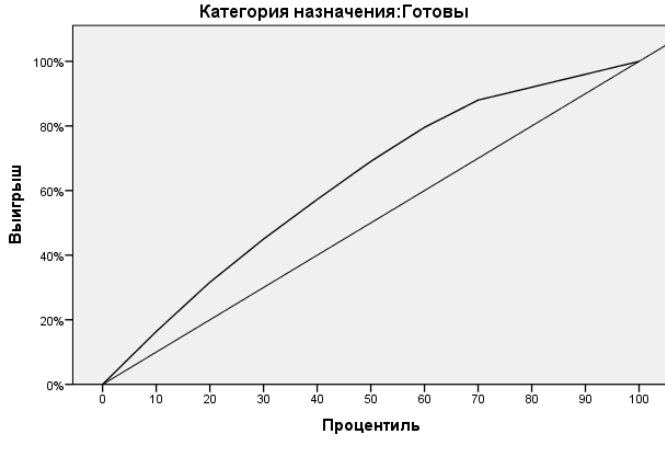

Метод построения: CHAID

Зависимая переменная: Готовы ли Вы заплатить больше за товары производителей, которые заботятся о снижении ущерба окружающей среде от деятельности своих предприятий или от своей<br>продукции? Продукты питания

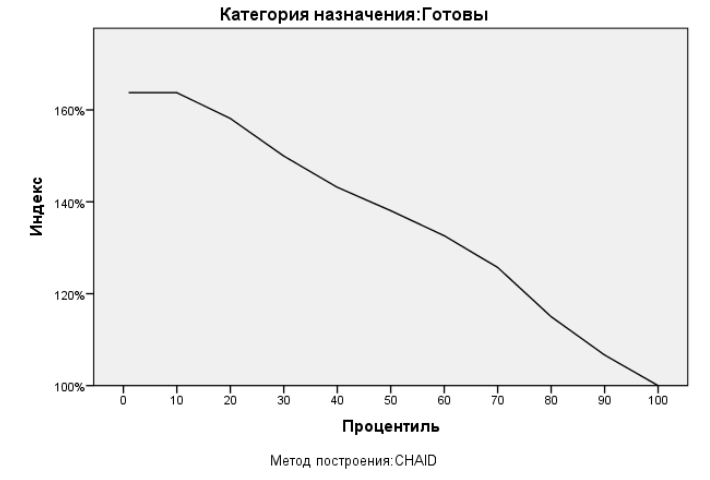

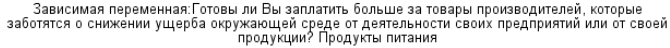

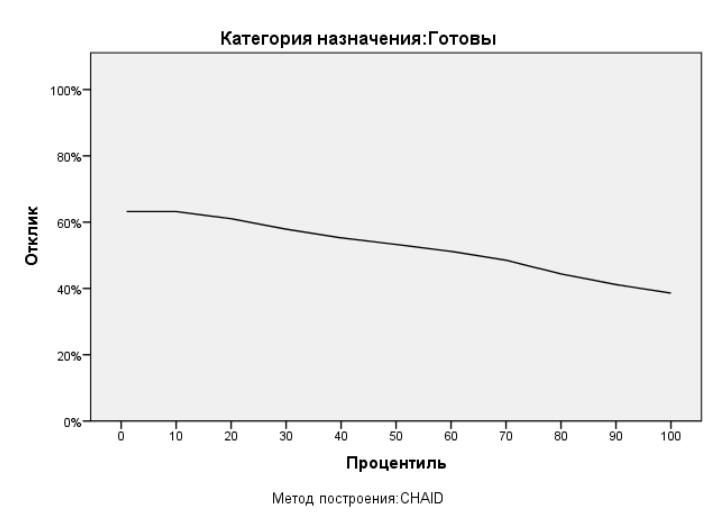

Зависимая переменная: Готовы ли Вы заплатить больше за товары производителей, которые заботятся о снижении ущерба окружающей среде от деятельности своих предприятий или от своей<br>продукции? Продукты питания

- На каждой диаграмме отображаются в графическом виде результаты из соответствующего столбца «Выигрыш для процентилей».
- Диагональная линия на диаграмме «Выигрыш» - наблюдения при случайном отборе.
- «Таблица классификации» является таблицей сопряженности, в которой указывается число правильно и неправильно классифицированных наблюдений.
- В каждом узле берется категория с наибольшим числом откликов и рассчитывается, сколько наблюдений было правильно отнесено к данной доминирующей категории
- Общее число корректно классифицируемых наблюдений равно 977+394 = 1371, что составляет 66,2%.

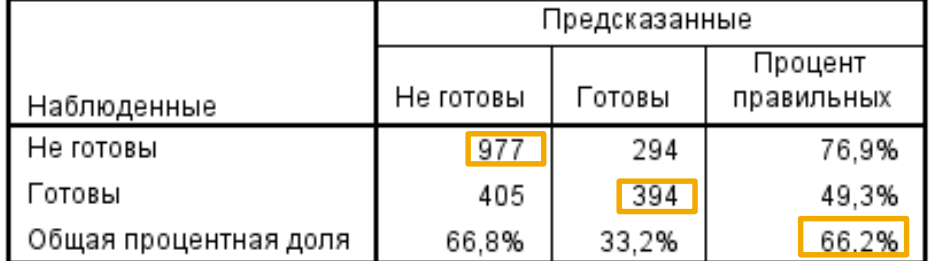

#### Классификация

Метод построения: СНАЮ

Зависимая переменная: Готовы ли Вы заплатить больше за товары производителей, которые заботятся о снижении ущерба окружающей среде от деятельности своих предприятий или от своей продукции? Продукты питания

# 3.2 **ПРОВЕРКА АДЕКВАТНОСТИ МОДЕЛИ**

При анализе методом **CHAID** существует две опции для проверки модели:

- **Разбиение** разбивка данных на две части: одна для построения модели, а вторая – для проверки (применяется при большой выборке).
- **N-кратная перекрестная проверка**  применяется в случае небольшой выборки (менее 1000 наблюдений). Весь набор данных разбивается на n-выборок (обычно 10) приблизительно равного объема. Затем строятся n-деревьев с последовательным исключением каждой из выборок.
- 1. Команды **«Анализ» → «Классификация» → «Деревья классификации».**
- **2. «Вывод»** → **«Строки»** изменить на **«Терминальные узлы».**
- 3. Щелкнуть по кнопке **«Проверка»**  и выбрать **«Разделение выборки на обучающую и контрольную».**
- 4. Нажать Продолжить
- 5. Нажать ОК

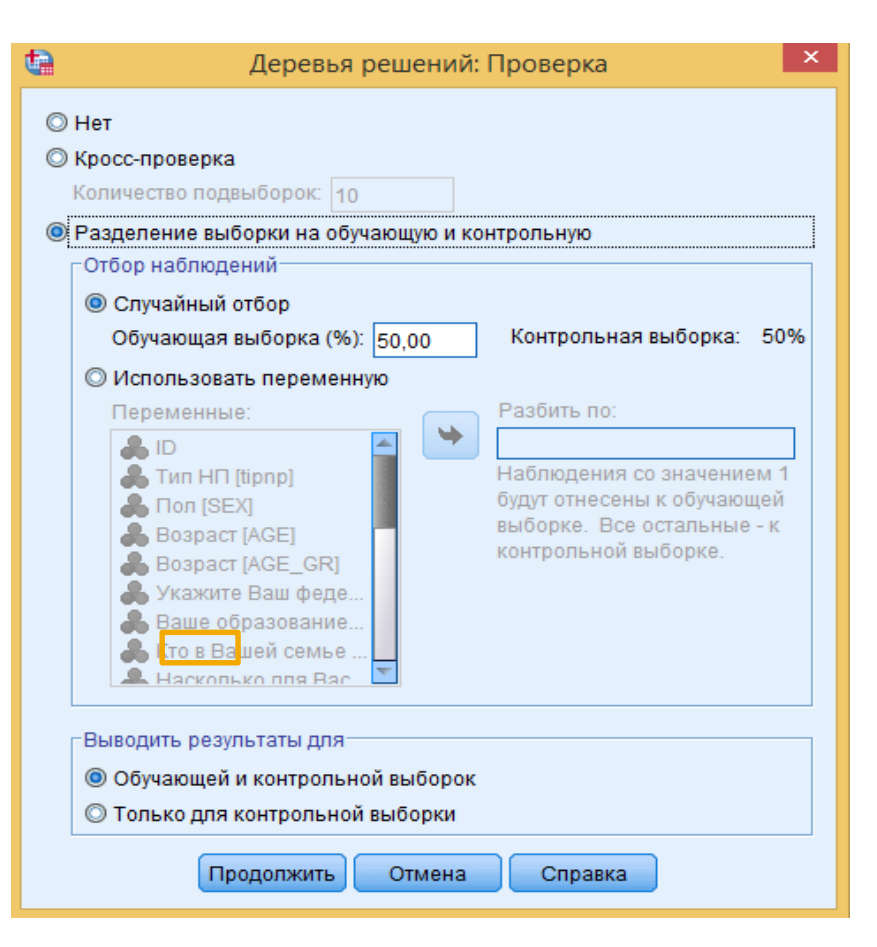

Мы получили две **Диаграммы дерева** – отдельно для обучающей и контрольной выборок. Отметим, что они практически идентичны за исключением небольших различий в количестве наблюдений в узлах. Однако, полученные диаграммы отличаются от первоначального Дерева решений (полученного без использования проверки): новая модель включает только три терминальных узла, в то время как в старой модели их было пять.

Обучающая выборка

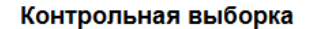

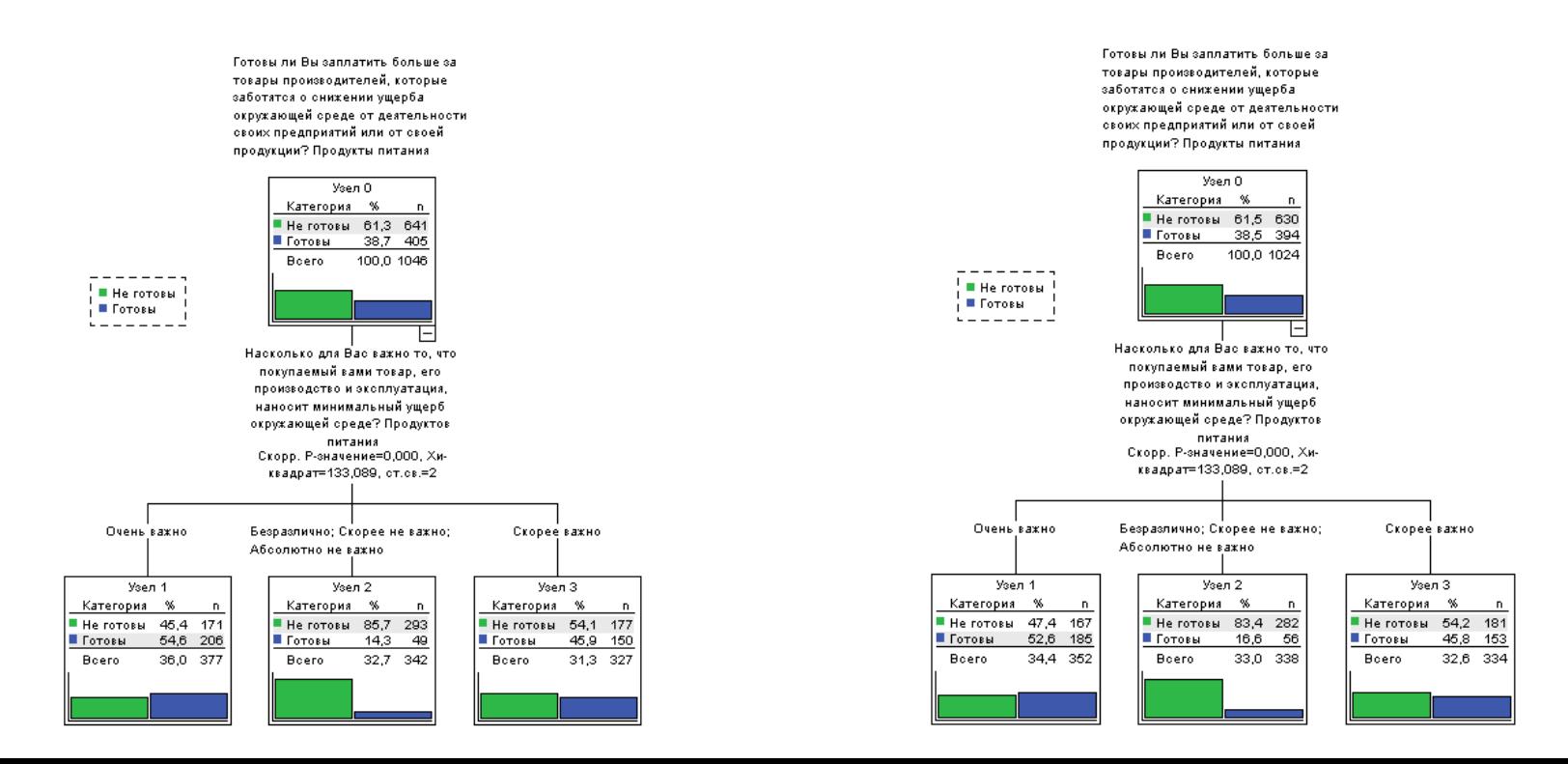

- Таблица **«Выигрыши для узлов»** также содержит результаты для обучающей и контрольной выборок.
- Поскольку результаты в обеих выборках не сильно различаются, то сделаем вывод о том, что построенная модель является достаточно общей.

Если узлы с наилучшими результатами по обучающей выборке существенно отличаются по доле отклика, значит, модель не прошла проверку и будет плохо работать на новых выборках.

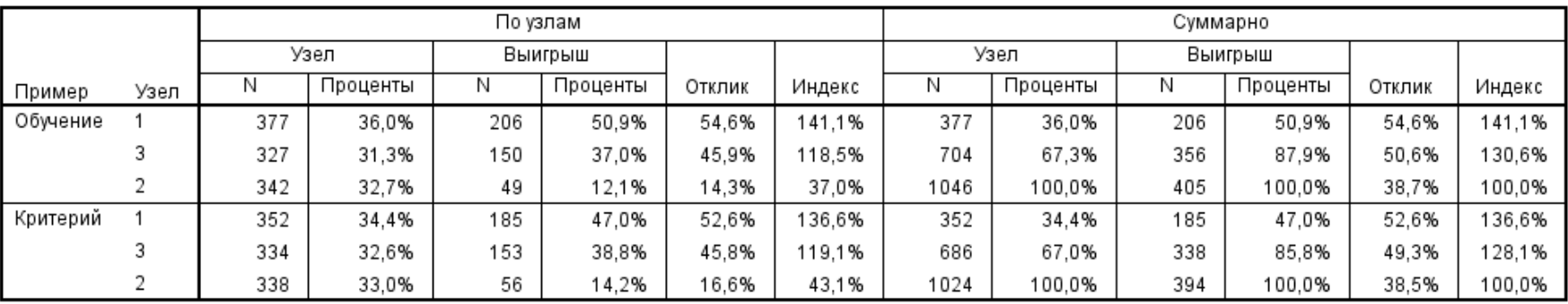

Выигрыши для узлов

Метод построения: CHAID

Зависимая переменная: Готовы ли Вы заплатить больше за товары производителей, которые заботятся о снижении ущерба окружающей среде от деятельности своих предприятий или от своей продукции? Продукты питания

- Оценка риска для обучающей выборки составляет 0,354. Это значение незначительно отличается от оценки риска для контрольной выборки – 0,367.
- Отметим, что большие различия могут указывать на то, что дерево является недостаточно общим и устойчивым.

Ошибка классификации для обучающей выборки находилась бы в пределах **от 32,45% до 38,34%**

Ошибка классификации для контрольной выборки находилась бы в пределах **от 33,76% до 39,64%**

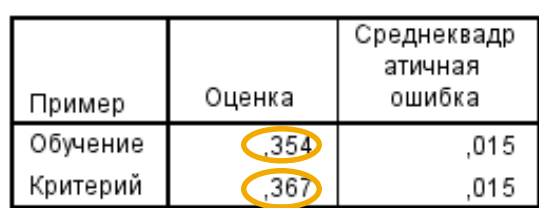

Риск

Метод построения: CHAID Зависимая переменная: Готовы ли Вы заплатить больше за товары производителей, которые заботятся о снижении ущерба окружающей среде от деятельности своих предприятий или от своей продукции? Продукты питания

- Результаты таблицы **«Классификация»** говорят нам о том, что потребители не готовы платить больше за какие-либо характеристики питания.
- В первоначальном варианте мы получили практически такой же результат большинство респондентов были против.

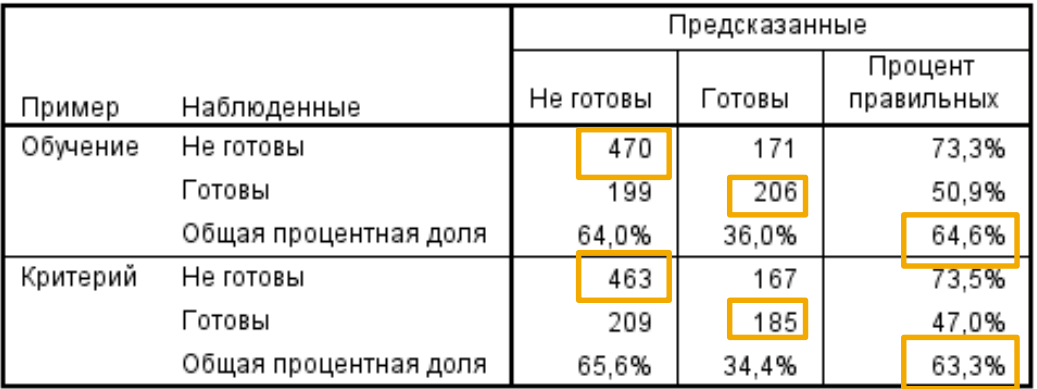

#### Классификация

Метод построения: СНАЮ

Зависимая переменная: Готовы ли Вы заплатить больше за товары производителей, которые заботятся о снижении ущерба окружающей среде от деятельности своих предприятий или от своей продукции? Продукты питания

# **1. Курс Сегментация рынка в IBM SPSS Statistics. – М., 2014**

- Глава 9. Анализ с помощью CHAID
- Глава 10. Обобщения и дополнительные возможности CHAID

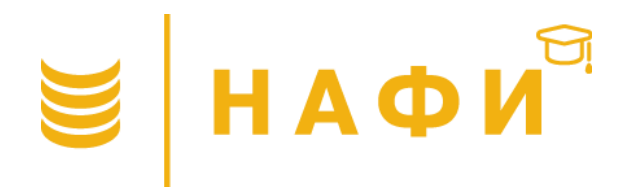

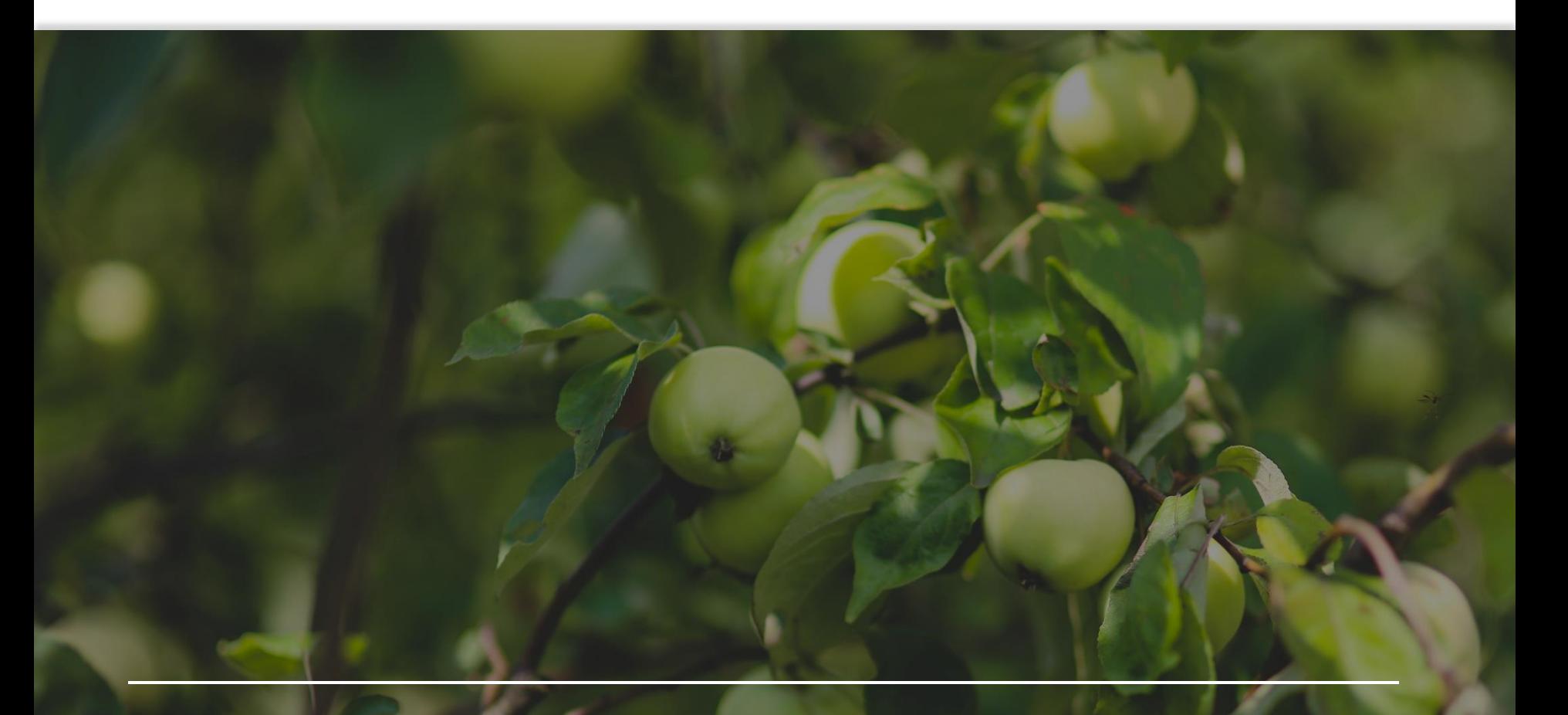

Для свободного использования в образовательных целях Copyright 2017 © Академия НАФИ. Москва Все права защищены www.nafi.ru